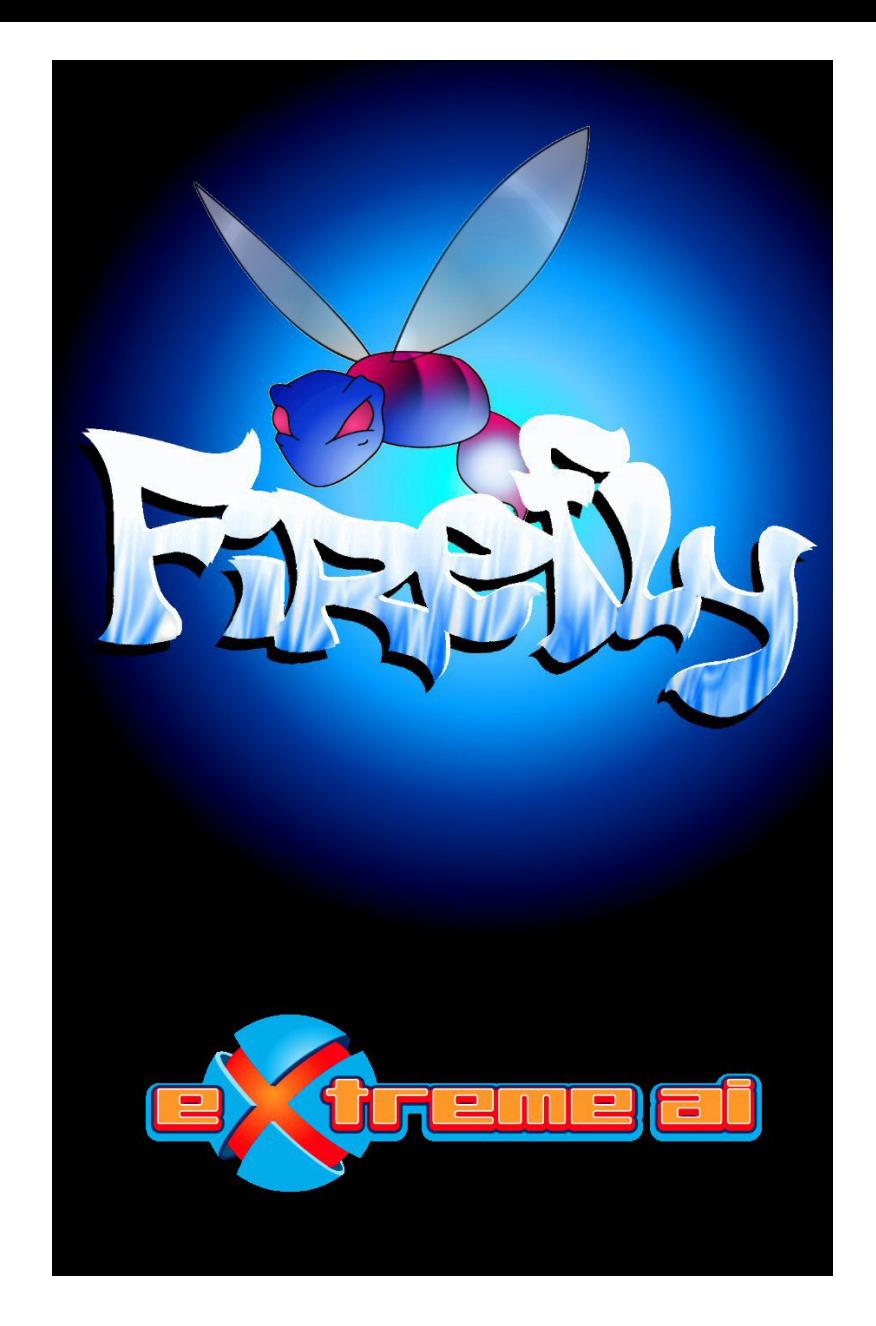

# **Table of Contents**

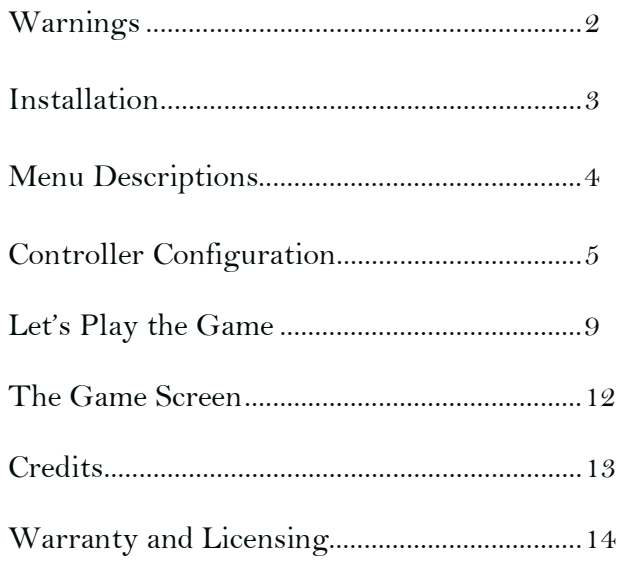

### **WARNING**

**A very small percentage of individuals may experience epileptic seizures when exposed to certain visual images including light patterns or flashing lights that may appear in video games. Certain conditions may induce previously undetected epileptic symptoms even in persons with no history of prior seizures or epilepsy.** 

**If you experience any of the following while playing a video game—light headedness, dizziness, nausea, altered vision, eye or face twitches, loss of awareness, disorientation, any involuntary movement, or convulsions—IMMEDIATELY discontinue and consult a physician before resuming play. Seizures may also cause loss of consciousness or convulsions that can lead to injury from falling down or striking nearby objects.** 

### **INSTALLATION**

If you purchased *Firefly* via electronic download, follow these instructions to install the game:

- 1. From your PC, go to the folder where you downloaded *Firefly* and double click on the *Firefly* icon. This will unzip the *Firefly* files onto your PC, to the location of your choice.
- 2. Go to the location you chose and click "FireflyInstall.exe". Choose the user name for your device and the location to which you want to install: Zodiac Internal Memory, Card Slot 1 (Left) or Card Slot 2 (Right).\*
- 3. Click "Install" and *Firefly* will be prepared to install on your next HotSync.
- 4. Perform a HotSync, Select *Firefly* from the appropriate location and be ready to have fun!
	- *You must have 4 megabytes of free memory on the Zodiac itself or on a mounted SD card in order to load and play Firefly.*

**Never remove an SD card while playing a game. This could cause erratic behavior, possible game crashes and the possibility of having to re-install the game.** 

**There is a variation in the speed of different brands of SD cards. This can affect the length of time it takes to load your game.** 

#### **MENUS**

Menus can be navigated by using the joystick or by tapping on a menu item using the stylus. Select a highlighted item by pressing down on the joystick or by using the Action "Up" button labeled "Move Up" in the Controller Configuration Graphic on page 6.

Selecting **New Game** will take you to the following menu:

- **Normal** Begin a normal *Firefly* game.
- **Random Maze** Play the game using randomly generated mazes.
- **Back** Return to the main menu.

*If you select New Game while you have a game saved, the saved game will be deleted.* 

Selecting **Resume Game** will resume a game that was previously interrupted (Random Mazes cannot be saved). When the game is resumed, you will return to the beginning of the level you were playing when you left the game\*. Your score will revert to the score you had at the beginning of that level, but your lives will stay the same as when you left the game.

\* In the Beehive world, you will be returned to the same level but not necessarily to the same maze. All other worlds will return you to the same maze.

Selecting **Options** will take you to the following menu:

- **Speed** Slow, Medium, Fast or Very Fast
- **Difficulty** Easy, Medium, Hard
- **Music** On or Off
- **Sound Fx** On or Off
- **Controller** Joystick or Digital Controller
- **Rumble** On or Off
- **Back**

Selecting **High Score** will show the highest score recorded for a Normal game of *Firefly* played on your Zodiac.

Selecting **Quit** will end the game and take you to the Zodiac Home Menu.

## **CONTROLLER CONFIGURATION**

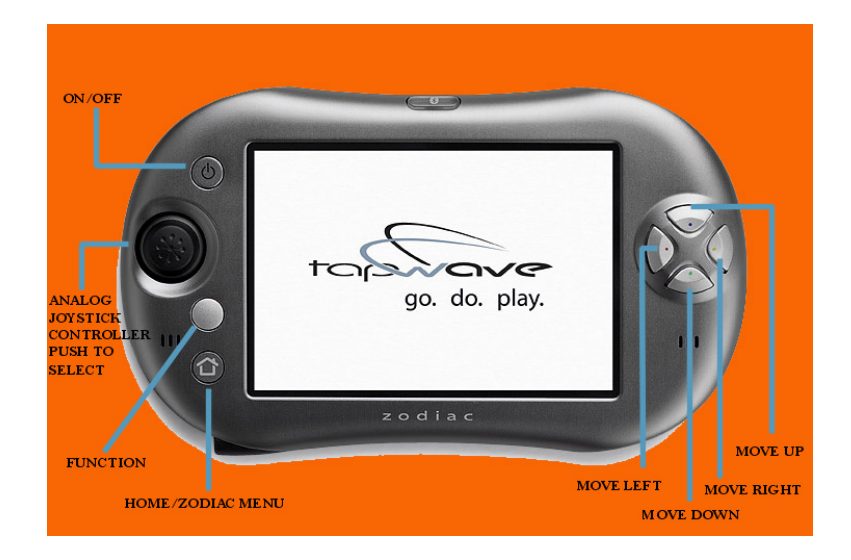

Starting from the top left of the graphic and moving clockwise the controls work as follows:

- On/Off Turns the Zodiac power on and off.
- Move  $Up If you have chosen to use the digital$ controller, this button will move your Firefly toward the top of the screen. This is also your Action "Up" button and can be used to make selections from the Firefly menus.
- Move Right If you have chosen to use the digital controller, this button will move your Firefly toward the right of the screen.

- Move Down  $-$  If you have chosen to use the digital controller, this button will move your Firefly toward the bottom of the screen.
- Move Left If you have chosen to use the digital controller, this button will move your Firefly toward the left of the screen.
- Home/Zodiac Menu Pressing this button will take you to the Zodiac main menu. If you are playing a Normal game, your game will be saved. When you return to the game, select Resume Game if you want to continue the game or New Game if you want to start a new game.
- Function Pressing this button will take you to the Pause Menu. (Tapping the screen with your stylus will also take you to the Pause Menu.)
- The Analog Joystick Controller Can be used in place of the digital controller (the 4 buttons on the right). You can push down on the Joystick to select a menu option.

While playing the game, pressing the Function button (or tapping the screen with your stylus) will cause the game to Pause. The Pause menu will appear with the following options:

- Resume (Continue Playing)
- Return to Menu
	- o Your game will automatically be saved if you are playing a Normal game. *Your game will not be saved in a Random Maze game*.
	- o You may change options and resume the game.
	- o You may start over with a new game.
- Quit and Save, or Quit
	- o Quit and Save is only available for Normal games (not Random or Demo modes).
	- o Either option returns you to the Zodiac Home menu.

## **LET'S PLAY THE GAME!**

Here's the deal. A mad scientist has stolen all the Firefly's eggs. I mean *all* of them. And that has our hero (you, the *Firefly*) ticked off. Your mission is to retrieve all the eggs and uncover the scientist's evil plan. Watch out though. There are some very dangerous bugs out there, looking to kick a little *Firefly* hiney. Good luck, and don't get caught!

Let us introduce you to the various Insects:

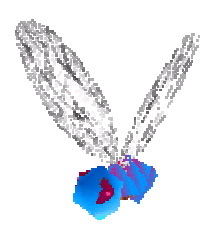

*Firefly*. Our Hero!

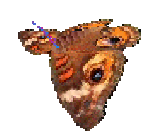

The Butterfly. How tough can these be? Tough enough…

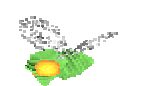

The Aphid. I didn't know aphids had wings. (Just go with it.)

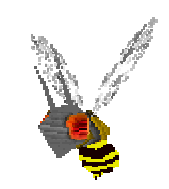

The Bee. All stinger.

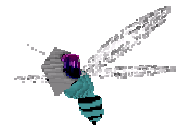

The Dragonfly. Four wings are better than two (or so they say.)

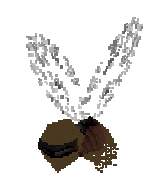

The Robot Firefly. Very fast, very dangerous!

You will also encounter Powerups to help you on your quest:

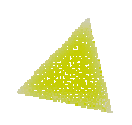

Empowerment Powerup. Gives the Firefly the ability to take on the other insects. Now who's boss?

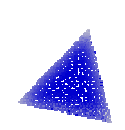

Freeze Powerup. They can't catch you if they can't move. Be careful though, frozen enemies are still deadly.

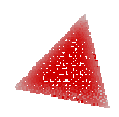

Ghost Powerup. This will make you invisible and untouchable. It will also make you slow...

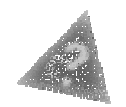

Random. This powerup will give you one of the other three abilities.

## **THE GAME SCREEN**

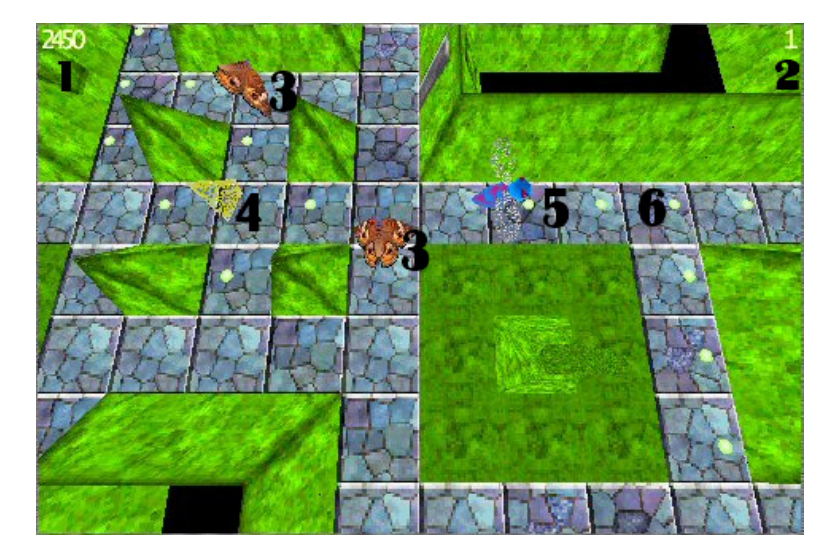

Shown above is a typical *Firefly* screen. The large black numbers indicate the following:

- 1. Your current score.
- 2. Your remaining lives.
- 3. Enemy bugs (watch out!)
- 4. A Powerup Pyramid. See "Let's Play the Game" for a description of the various powerups.
- 5. *Firefly!* 'Nuff said.
- 6. Eggs. Collect them all to complete a level.

Work your way through the 37 mazes in the game and save the Universe. Make sure to check out the Random Mazes that will take you to places you can't imagine….. more difficult and larger Mazes!

## **CREDITS**

## **FIREFLY BY EXTREME AI**  BILL KLEIN JB GORE GLENN HUVAL AARON ROMERO ROBIN KLEIN TOBY FUENTES

## **ORIGINAL PROGRAMMING BY**

MARK SHEEKY **CORNUTOPIA** 

## **GAME PORT**

BILL KLEIN JB GORE ROBIN KLEIN EXTREME AI

## **ALL GAME ELEMENTS COPYRIGHT 2004 EXTREME AI, INC. AND CORNUTOPIA**

Be sure you have registered your Zodiac TM console. This will ensure you will receive update notifications of software enhancements, information on tournaments and additional news on your Zodiac TM console. This information is also available at www.tapwave.com.

#### Software License Agreement

USE OF THIS PROGRAM IS SUBJECT TO THE SOFTWARE LICENSWE TERMS SET FORTH BELOW. "PROGRAM" INCLUDES THE SOFTWARE INCLUDED WITH THIS AGREEMENT, THE ASSOCIATED MEDIA, ANY PRINTED MATERIALS, ANY ON-LINE OR ELECTRONIC DOCUMENTATION, AND ANY AND ALL COPIES AND DERIVATIVE WORKS OF SUCH SOFTWARE AND MATERIALS. BY INSTALLING THE PROGRAM, WHETHER OR NOT YOU USE IT, YOU ACCEPT THE TERMS OF THIS LICENSE WITH EXTREME AI, INC. ("EXTREME AI").

LIMITED USE LICENSE. Extreme AI grants you the non-exclusive, nontransferable, limited right and license to use one copy of this Program solely and exclusively for your personal use. All rights not specifically granted under this Agreement are reserved by Extreme AI. This Program is licensed, not sold. Your license confers no title or ownership in this Program and should not be construed as a sale of any rights in or to this Program.

OWNERSHIP. All title, ownership rights and intellectual property rights in and to this Program and any and all copies thereof (including but not limited to any titles, computer code, themes, objects, characters, character names, stories, dialog, catch phrases, locations, concepts, artwork, animation, sounds, musical compositions, audio-visual effects, methods of operation, moral rights, and any related documentation incorporated into the Program) are owned by Extreme AI or its licensors. This Program is protected by the copyright laws of the United States, international copyright treaties and conventions, and other laws. The Program contains certain licensed materials and Extreme AI's licensors may protect their rights in the event of any violation of this Agreement.

#### YOU SHALL NOT:

- Exploit this Program or any of its parts commercially, including but not limited to use at a cyber café, computer gaming center or any other location-based site.
- Sell, rent, lease, license, distribute or otherwise transfer this Program, or any copies of this Program, without the express prior written consent of Extreme AI.
- Reverse engineer, derive source code, modify, decompile, disassemble, or create derivative works of this Program, in whole or in part.
- Remove, disable or circumvent any proprietary notices or labels contained on or within the Program.
- Export or re-export this Program or any copy or adaptation in violation of any applicable laws or regulations.

#### **LIMITED WARRANTY**

**LIMITATION ON DAMAGES**. IN NO EVENT WILL EXTREME AI BE LIABLE FOR SPECIAL, INCIDENTAL OR CONSEQUENTIAL DAMAGES RESULTING FROM POSSESSION, USE OR MALFUNCTION OF THE PROGRAM, INCLUDING DAMAGES TO PROPERTY, LOSS OF GOODWILL, COMPUTER FAILURE OR MALFUNCTION AND, TO THE EXTENT PERMITTED BY LAW, DAMAGES FOR PERSONAL INJURIES, EVEN IF EXTREME AI HAS BEEN ADVISED OF THE POSSIBILITY OF SUCH DAMAGES. EXTREME AI'S LIABILITY SHALL NOT EXCEED THE ACTUAL PRICE PAID FOR THE LICENSE TO USE THIS PROGRAM. SOME STATES/COUNTRIES DO NOT ALLOW LIMITATIONS ON HOW LONG AN IMPLIED WARRANTY LASTS AND/OR THE EXCLUSION OR LIMITATION OF INCIDENTAL OR CONSEQUENTIAL DAMAGES, SO THE ABOVE LIMITATIONS AND/OR EXCLUSION OR LIMITATION OF LIABILITY MAY NOT APPLY TO YOU. THIS WARRANTY GIVES YOU SPECIFIC LEGAL RIGHTS, AND YOU MAY HAVE OTHER RIGHTS WHICH VARY FROM JURISDICTION TO JURISDICTION.

**TERMINATION**. Without prejudice to any other rights of Extreme AI, this Agreement will terminate automatically if you fail to comply with its terms and conditions. In such event, you must destroy all copies of this Program and all of its component parts.

**U.S. GOVERNMENT RESTRICTED RIGHTS**. The Program and documentation have been developed entirely at private expense and are provided as "Commercial Computer Software" or "restricted computer software." Use, duplication or disclosure by the U.S. Government or a U.S. Government subcontractor is subject to the restrictions set forth in subparagraph (c)(1)(ii) of the Rights in Technical Data and Computer Software clauses in DFARS 252.227-7013 or as set forth in subparagraph  $(c)(1)$  and  $(2)$  of the Commercial Computer Software Restricted Rights clauses at FAR 52.227- 19, as applicable. The Contractor/Manufacturer is Extreme AI, Inc, 2929 Coors Rd. NW #308, Albuquerque, NM 87120.

**INJUNCTION**. Because Extreme AI would be irreparably damaged if the terms of this Agreement were not specifically enforced, you agree that Extreme AI shall be entitled, without bond, other security or proof of damages, to appropriate equitable remedies with respect to breaches of this Agreement, in addition to such other remedies as Extreme AI may otherwise have under applicable laws.

**INDEMNITY**. You agree to indemnify, defend and hold Extreme AI, its partners, affiliates, contractors, officers, directors, employees and agents harmless from all damages, losses and expenses arising directly or indirectly from your acts and omissions to act in using the Product pursuant to the terms of this Agreement.

**MISCELLANEOUS**. This Agreement represents the complete agreement concerning this license between the parties and supersedes all prior agreements and representations between them. It may be amended only by a writing executed by both parties. If any provision of this Agreement is held to be unenforceable for any reason, such provision shall be reformed only to the extent necessary to make it enforceable and the remaining provisions to this Agreement shall not be affected. This Agreement shall be construed under New Mexico law as such law is applied to agreements between New Mexico residents entered into and to be performed within New Mexico, except as governed by federal law and you consent to the exclusive jurisdiction of the state and federal courts in Bernalillo County, New Mexico. If you have any questions concerning this license, you may contact Extreme AI at 2929 Coors Rd. NW #308, Albuquerque, NM 87120 Fax: (561) 760-8161, Attn. Support or via email at support@extremeai.com.